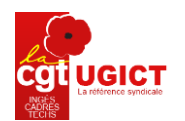

# **Tutoriel affiliation Ugict**

*Comment affilier les catégories qui relèvent de l'Ugict (ingés, cadres, techs, professions intermédiaires, agents de maîtrise, catégories B et A) conformément à l'article 18 des statuts de la Cgt et faire en sorte qu'ils et elles reçoivent sa presse syndicale et participent à sa vie démocratique ?*

Il y a deux logiciels qui permettent à nos camarades Ictam de recevoir la presse de l'Ugict et de participer à sa vie démocratique :

- Cogitiel, qui est un logiciel permettant d'agréger les informations sur les syndiqué·es. Il y en a une version bleue pour les UD, les fédérations, les UL et une version jaune pour les syndicats
- Cogetise, qui est un logiciel de déclaration de cotisations

### **Cogitiel jaune (syndicats) pour l'identification des camarades Ictam et la réception de Options**

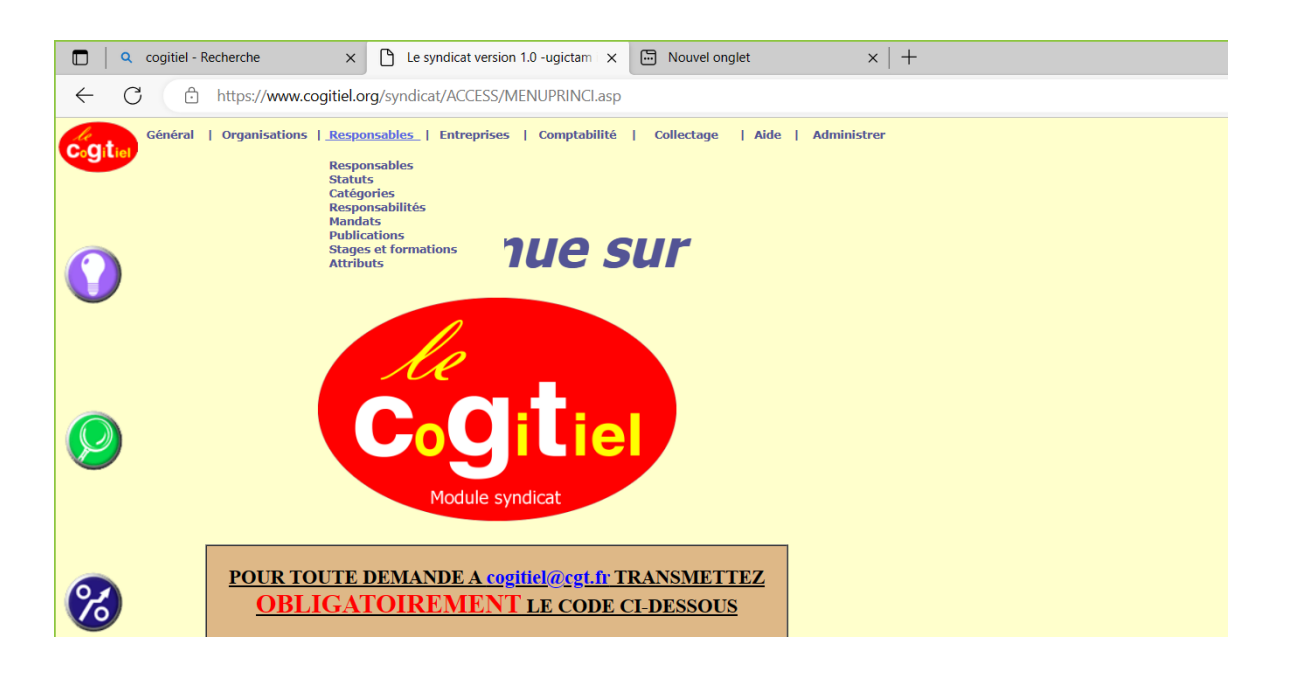

Pour modifier la fiche d'un·e syndiqué·e ou en créer une :

Cliquez sur « Responsables » → Responsables

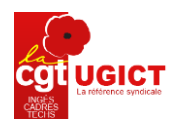

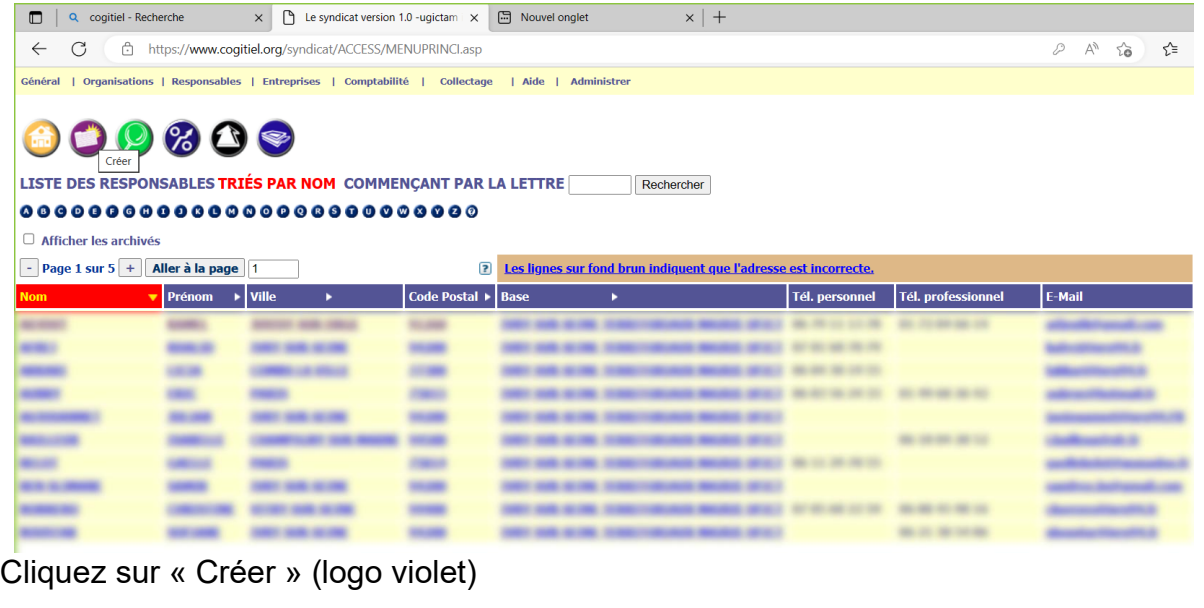

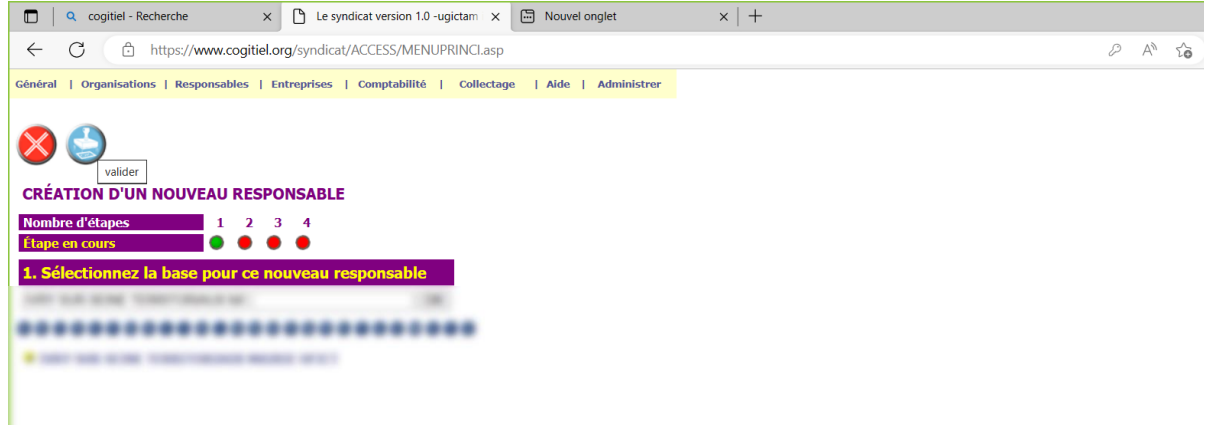

Sélectionner la base  $\rightarrow$  La base correspond au nom du syndicat ou de la section du syndicat qui couvre plusieurs périmètres (département, national)

Cliquez sur le tampon bleu

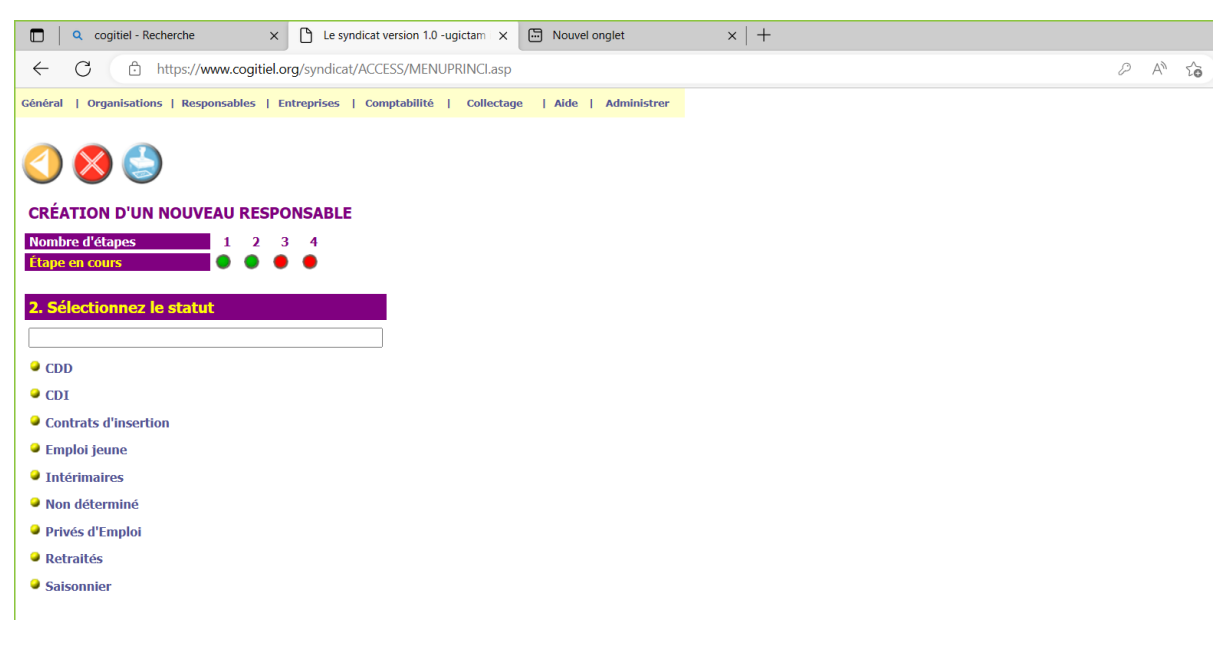

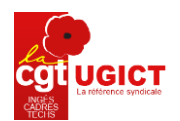

## Sélectionner le statut

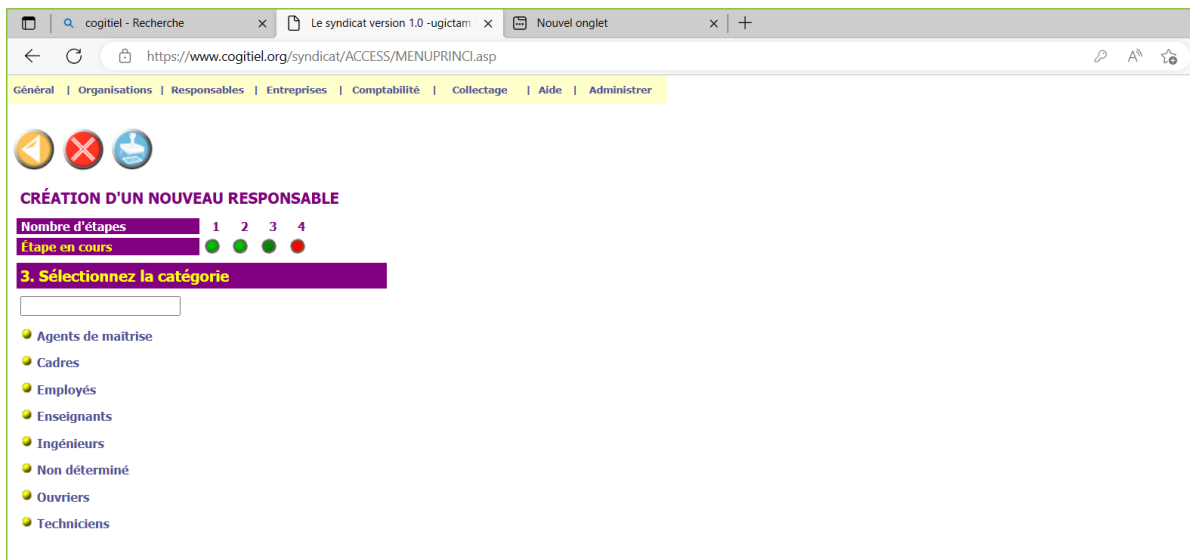

Sélectionner la catégorie : les Ictam sont les catégories suivantes « Agent de maîtrise », « Cadre », « Enseignant », « Ingénieur, « Technicien »

Validez avec le tampon bleu

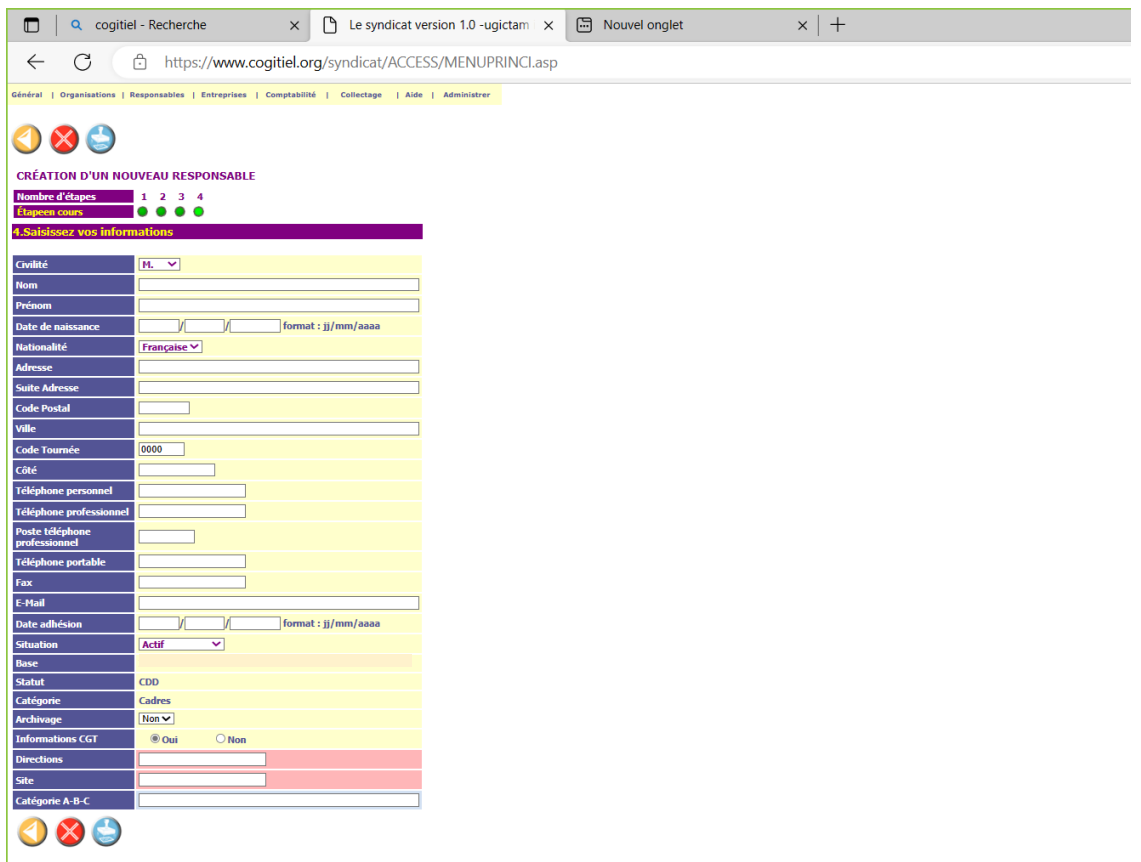

Si la personne ne veut pas recevoir de presse papier il faut sélectionner NON sur Informations CGT.

Les champs en rose sont personnalisables : avec les sites géographiques ou les directions par exemple.

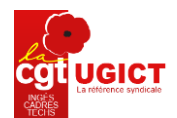

➔ En remplissant bien cette étape on peut obtenir des fichiers qualifiés très intéressants : jeunes, ingés, salarié·es par service/direction.

Validez avec le tampon bleu

Sur les fiches de chaque camarade (« responsables ») on peut affecter des mandats (ex. CPH, CSE, DS, etc.).

➔ En remplissant bien cette étape on peut obtenir un fichier des élu·es et mandaté·es par exemple

Sur les fiches de chaque camarade on peut affecter des publications

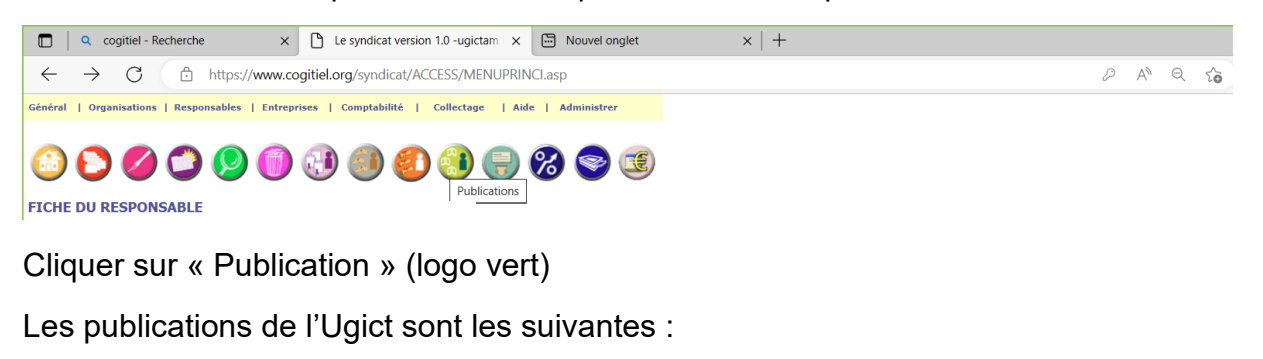

- « Option » = lettre d'info de Options reçue par mail
- « Options trimestriel = Options au format papier envoyé au domicile

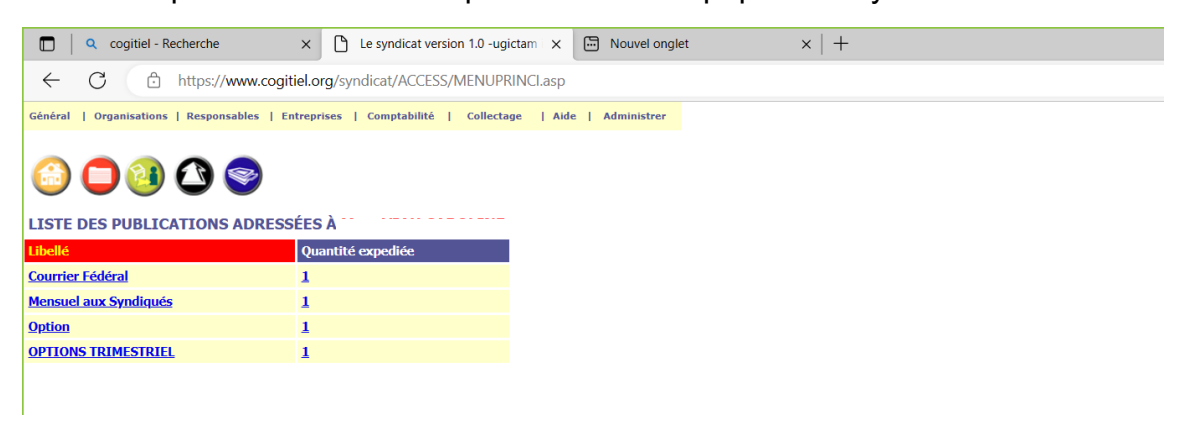

Si la personne ne reçoit pas encore Options, cliquez sur « Adresser une nouvelle publication » et sélectionnez les envois de Options.

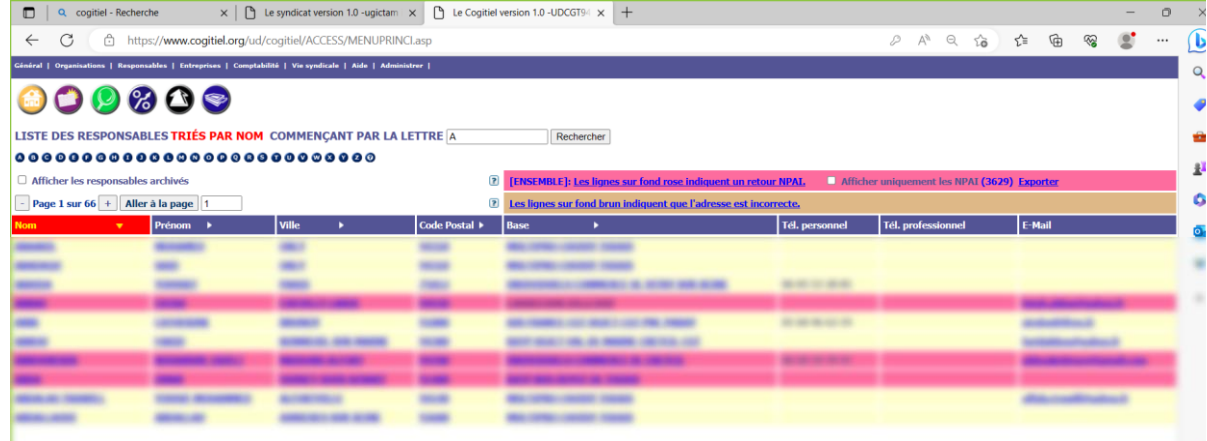

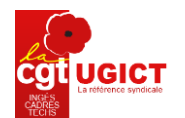

Attention à bien vérifier que les adresses sont à jour : la confédération indique sur le Cogitiel quand des journaux reviennent en NPAI (n'habite pas à l'adresse indiquée). Pour cela allez sur « Responsables », les camarades qui apparaissent en rose sont NPAI. Il faut les contacter pour obtenir la bonne adresse et modifier leur fiche.

#### **Cogetise pour l'affiliation à l'Ugict**

En amont :

Il faut calculer en amont le montant déclaré Ugict :

- nombre de timbres FNI x montant de la cotisation
- nombre de timbres réglés sur l'année x nombre d'adhérent·es

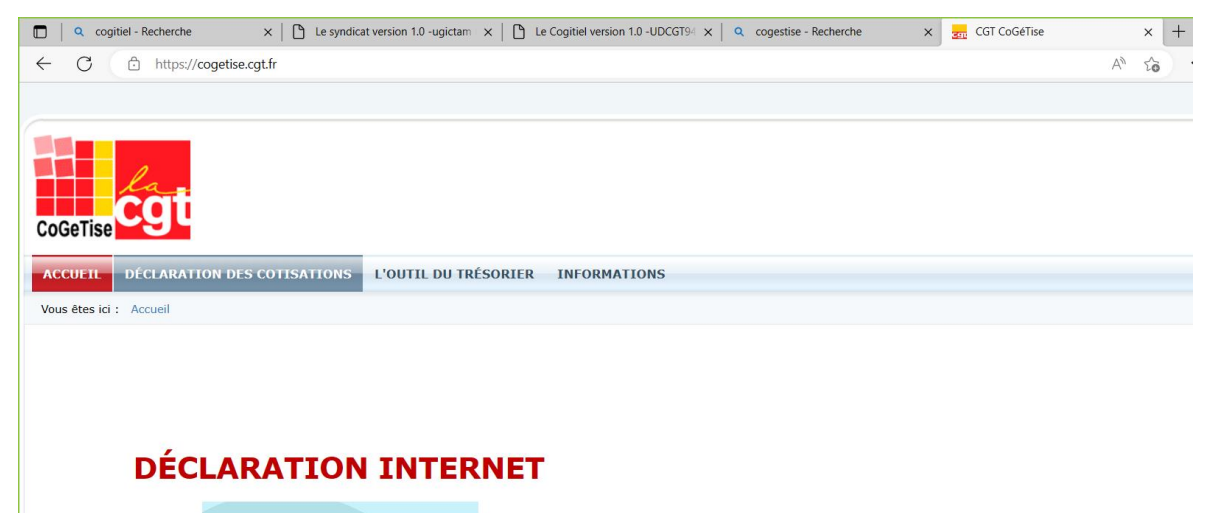

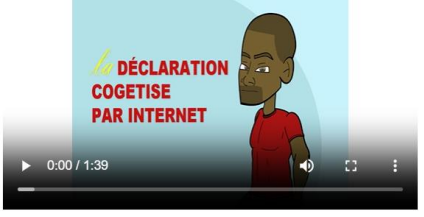

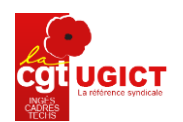

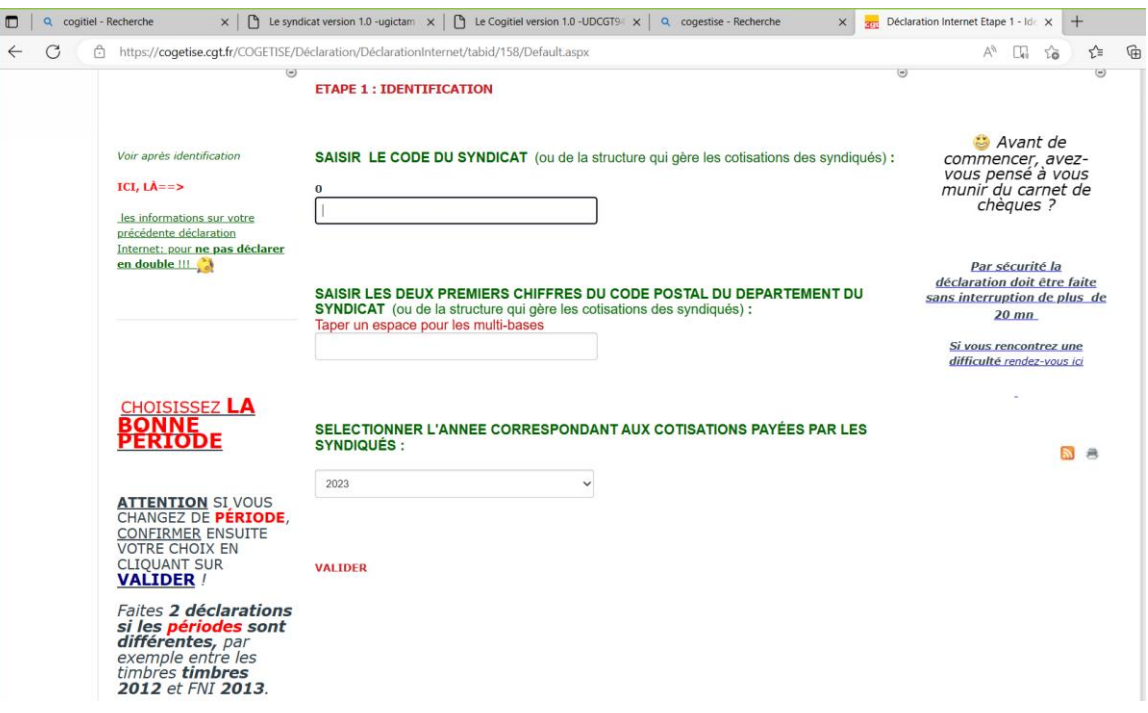

« Commencer la déclaration »

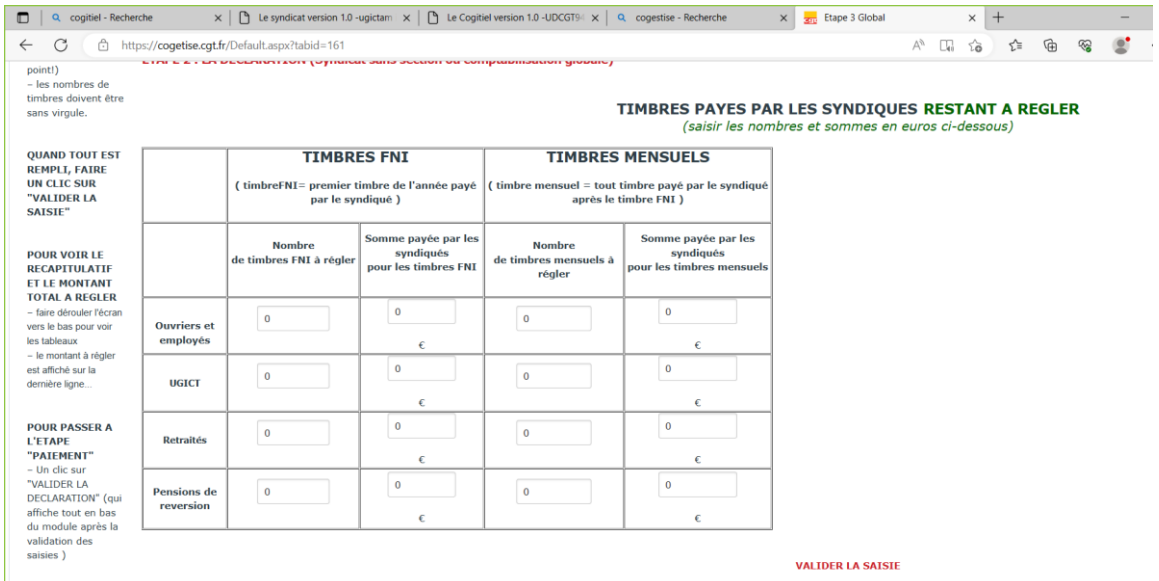

L'affiliation Ugict se fait dans la répartition du timbre : combien son ouvrier·es et employé·es, combien sont Ictam (« Ugict »). S'il y a 10 Ictam dans le syndicat il faut déclarer 10 timbres FNI, puis mettre les sommes qu'iels règlent selon leur niveau de cotisation.

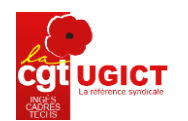

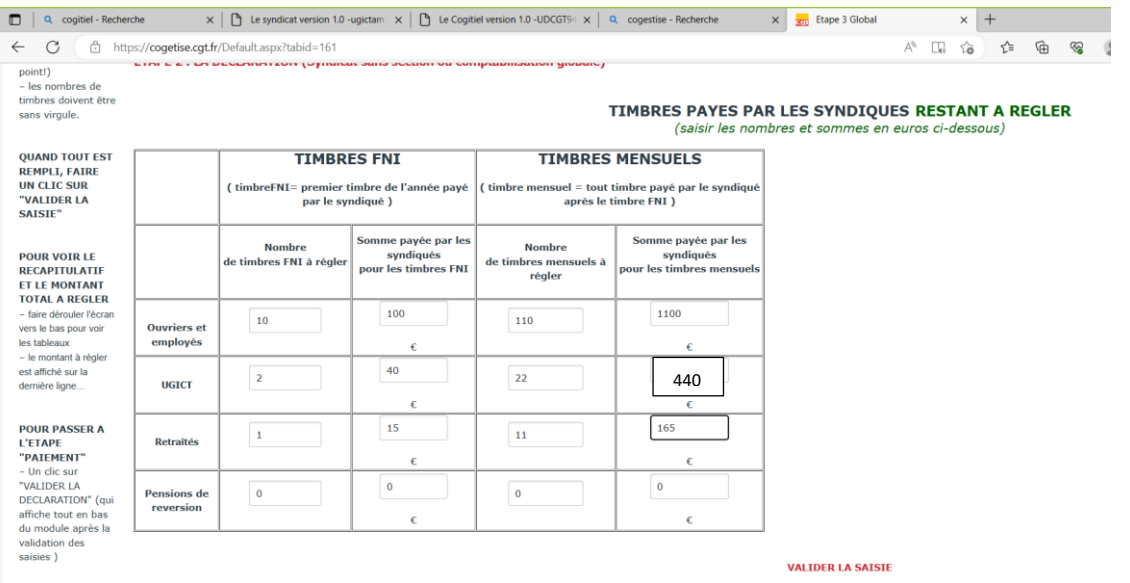

# « Récapitulatifs et montants des règlement » pour vérifier le nombre d'affilié·es Ugict.

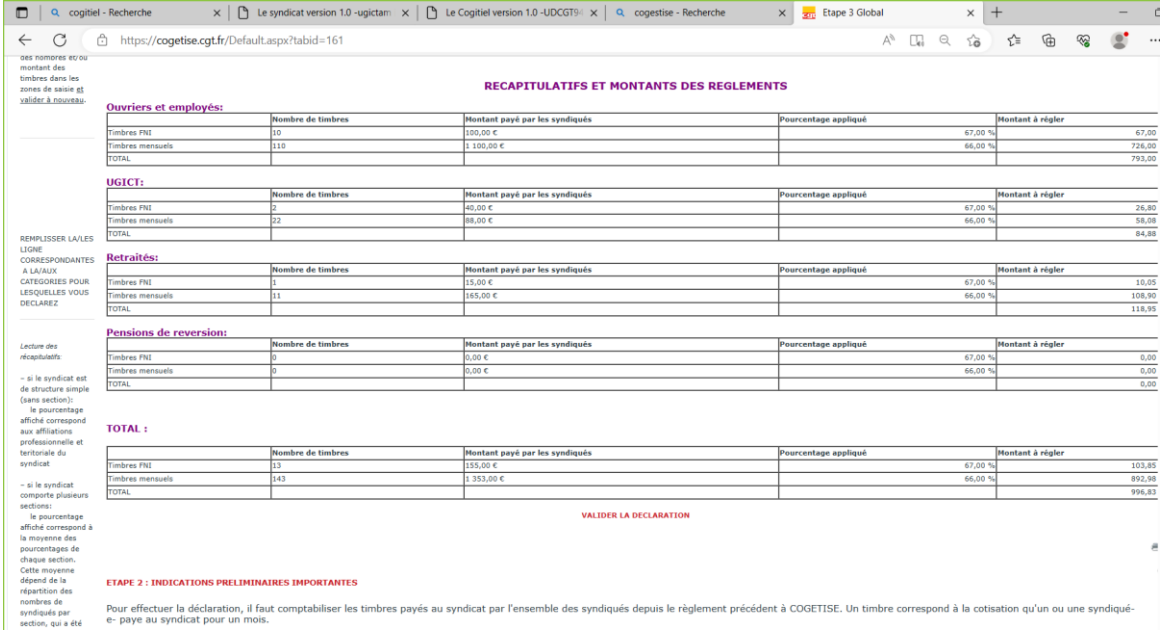

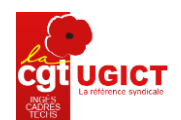

# **Rappel des règles relatives à la répartition du timbre Ugict**

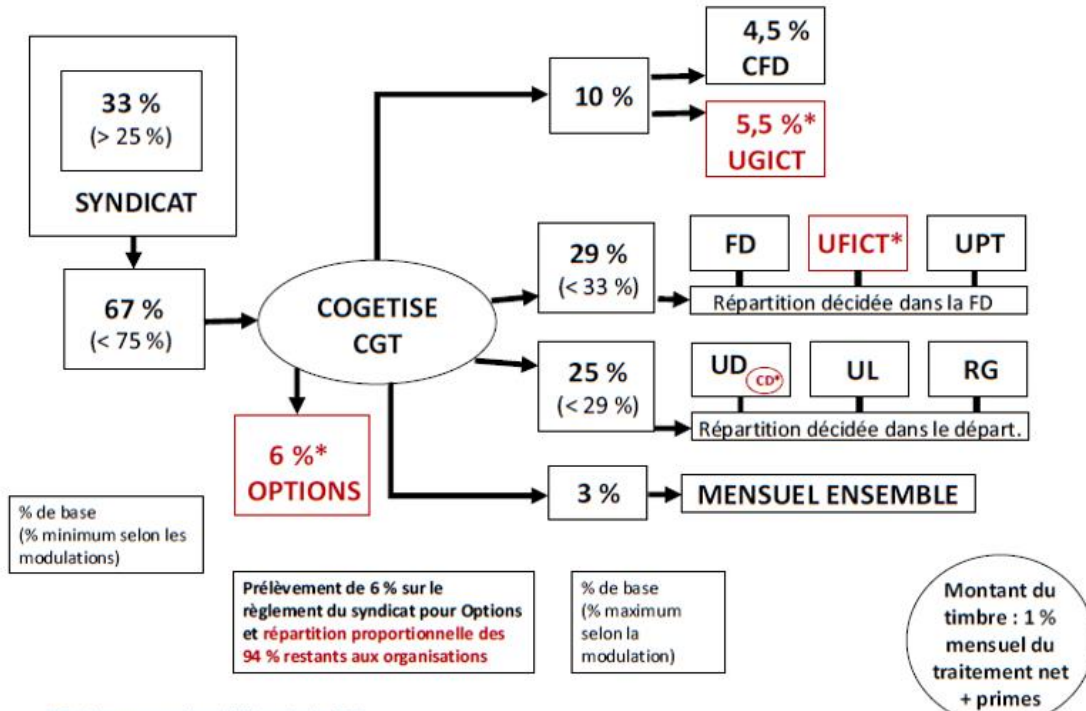

# La répartition du timbre Ugict-CGT mensuel adoptée au 48<sup>e</sup> congrès

\* Seulement pour les affilié.e.s Ugict-CGT